## Supportanfragen via Jira-Ticketsystem **Wie ein Jira-Ticket eröffnet werden kann**

**Seit Januar 2023 arbeitet Dialog für Supportanfragen mit dem Jira-Ticketsystem. Das Ticketsystem wird stets weiterentwickelt. Dies bedeutet auch, dass immer wieder neue Anfragetypen ergänzt werden. Anbei ein paar Tipps, damit die Eröffnung von Tickets noch leichter geht.**

## **Support anfordern/Störung melden**

Die Auswahl «Support anfordern/Störung melden» ist für Störungsmeldungen gedacht, welche keinem Schlagwort unter «Anfrage und Services» entsprechen. Die Faustregel ist: «Es hat funktioniert und funktioniert nun nicht mehr = Support anfordern/Störung melden.»

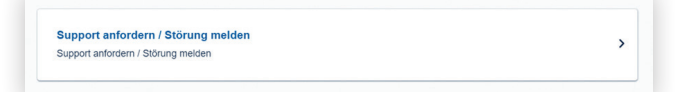

Unter dem Feld «Fehlerbeschreibung/Reproduktionsweg» ist der Grund für die Eröffnung des Tickets eindeutig und klar zu beschreiben. Es besteht auch die Möglichkeit, dem Ticket Anhänge hinzuzufügen. Diese Funktion sollte, wenn immer möglich, genutzt werden (z.B. mit Screenshots oder Dokumenten, welche die Anfrage weiter verdeutlichen). Eine genaue und umfangreiche Beschreibung inkl. Anhängen erleichtert die Bearbeitung des Tickets. Weiter können dadurch Rückfragen reduziert werden. Vielen Dank für Ihre Mitarbeit hierbei.

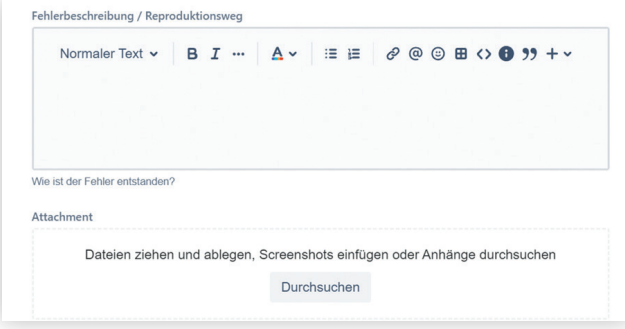

Bei den «Angaben für Rückfragen» ist es wichtig, dass Telefonnummern und E-Mail-Adressen von Personen die gut erreichbar sind, angegeben werden. Falls diese nur zu bestimmten Zeiten erreichbar sind, sollte dies entweder bei der Fehlerbeschreibung oder nach der Eröffnung des Tickets als Kommentar mitgeteilt werden.

## **Anfrage und Services**

Die Option «Anfrage und Services» ist auszuwählen, wenn es um eine Supportanfrage geht, welche keine Störung enthält. Die Faustregel hier ist: «Es hat noch nie funktioniert und soll neu eingerichtet werden.» Wichtig ist es zu beachten, dass es sich nicht um eine Störung handelt.

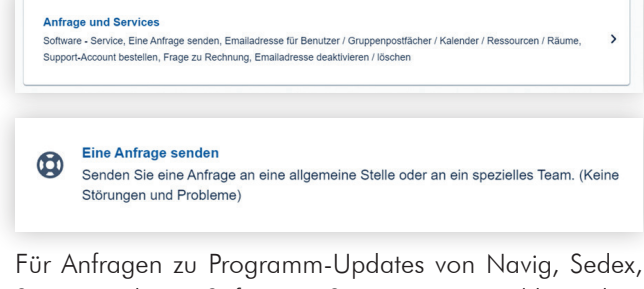

Sostat etc. kann «Software – Service» ausgewählt werden.

Software - Service Neuinstallation / Update / Upgrade

Die verschiedenen Services/Anfragekategorien gibt es, damit eine genaue und spezifische Ticket-Vorkategorisierung erfolgen kann. So kann das erstellte Ticket der richtigen Ansprechperson zugeteilt werden. Rückfragen und Ergänzungen zum Ticket gehen dann direkt an die zuständige und kompetente Ansprechperson.